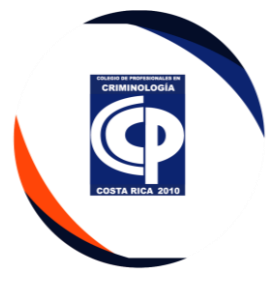

#### **INSTRUCTIVO DE SERVICIO AL AGREMIADO**

## **1. PROPÓSITO**

Implementar las acciones a seguir, para gestionar los procesos del departamento financiero, según lo establecido en la ley orgánica N° 8831 y el reglamento interno de este Colegio.

#### **2. DESCRIPCIÓN**

El presente instructivo se deriva de procedimiento de ejecutivo de cobros, aplica para el mismo puesto.

#### **3. DIGITACIÓN**

#### **3.1. Gestión de incorporación-Crear Usuario**

• Cuentas por Cobrar – Maestros, dar doble clic en incorporaciones

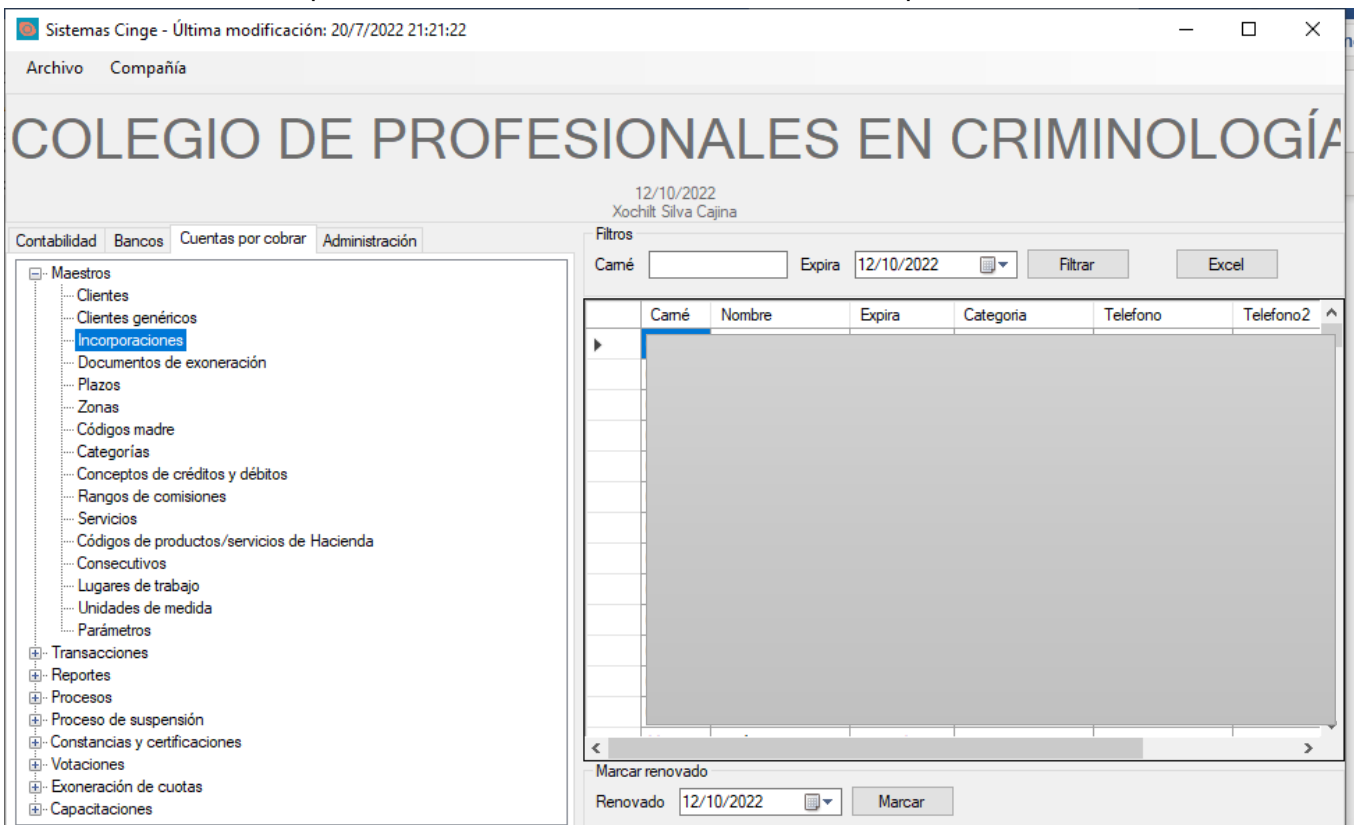

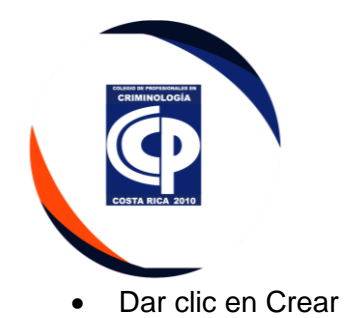

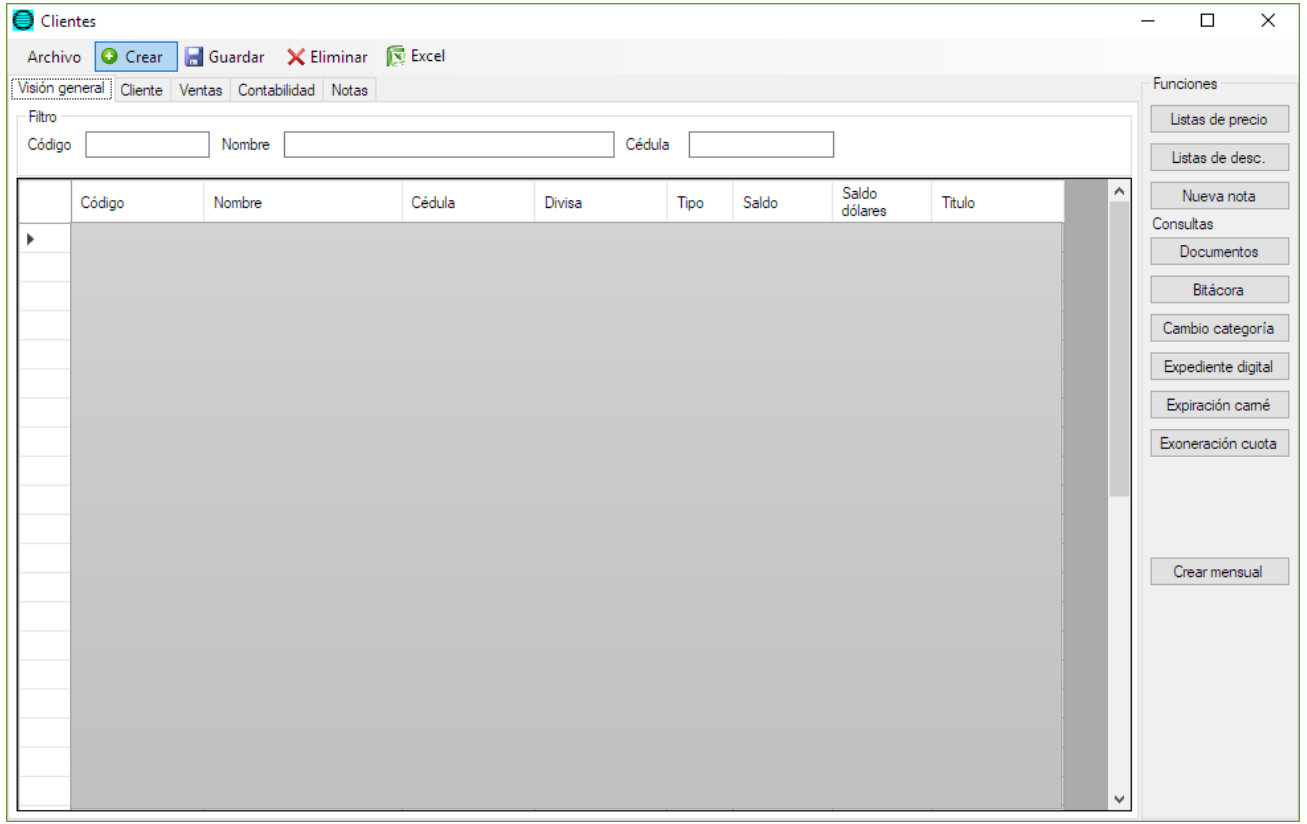

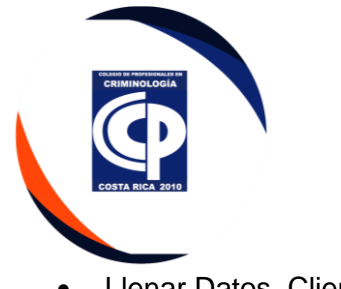

• Llenar Datos, Cliente

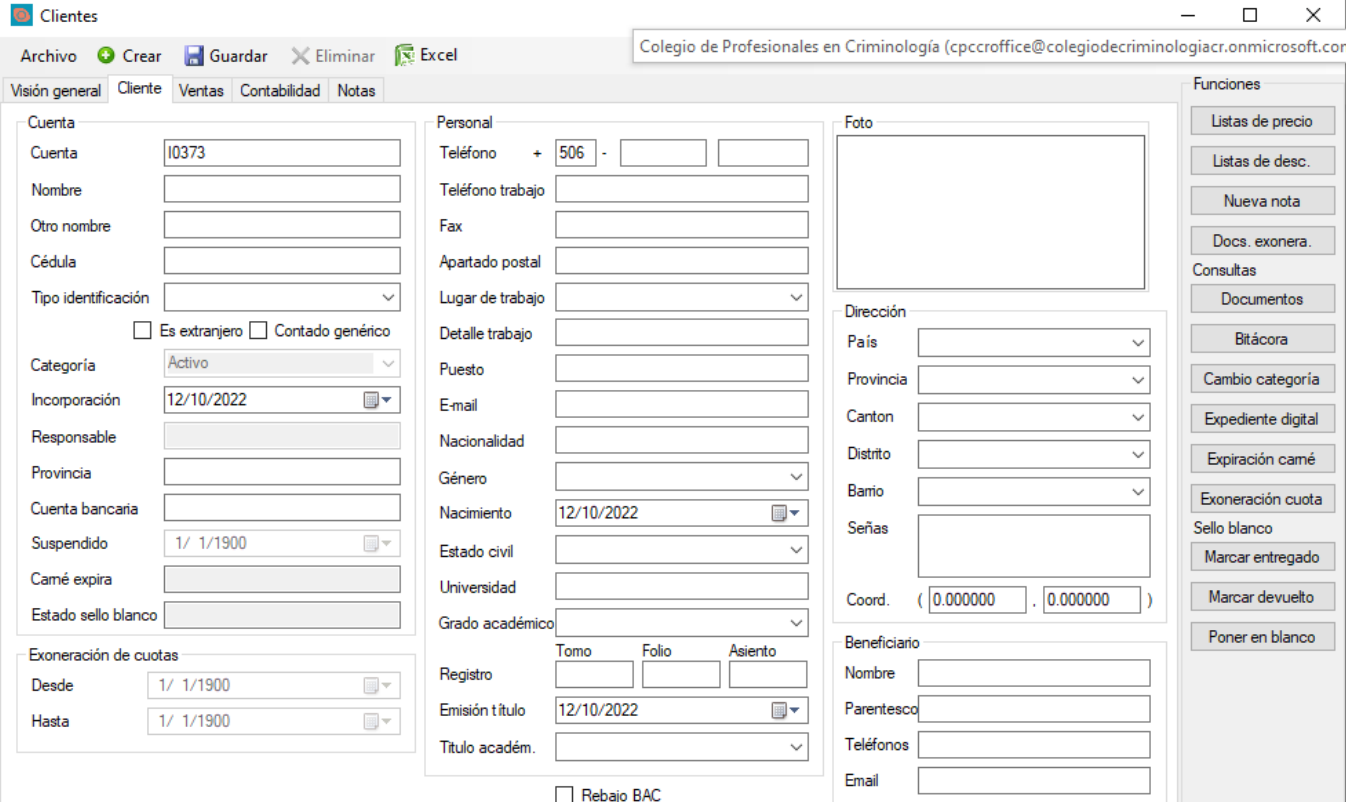

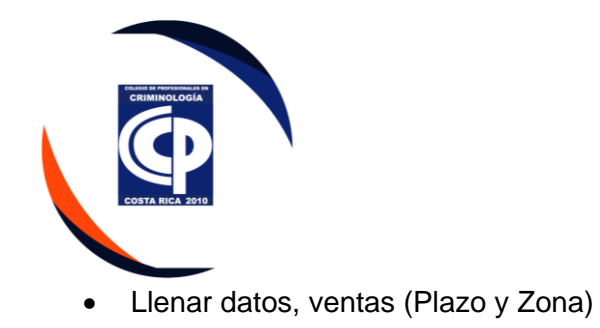

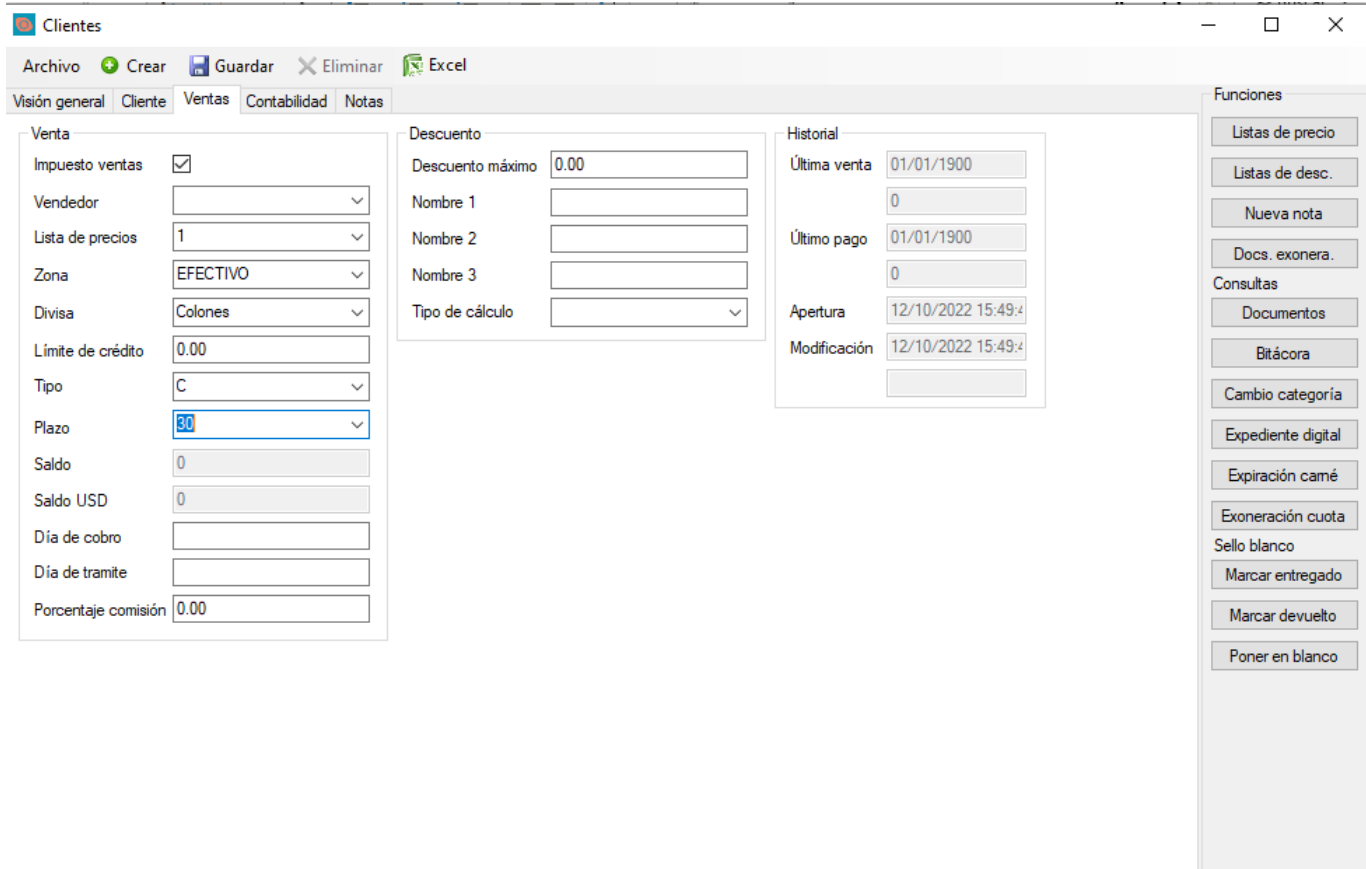

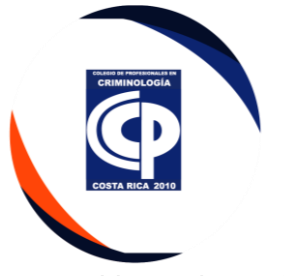

• Llenar datos, Contabilidad, ingresar Cuenta Contable y dar Clic en Guardar.

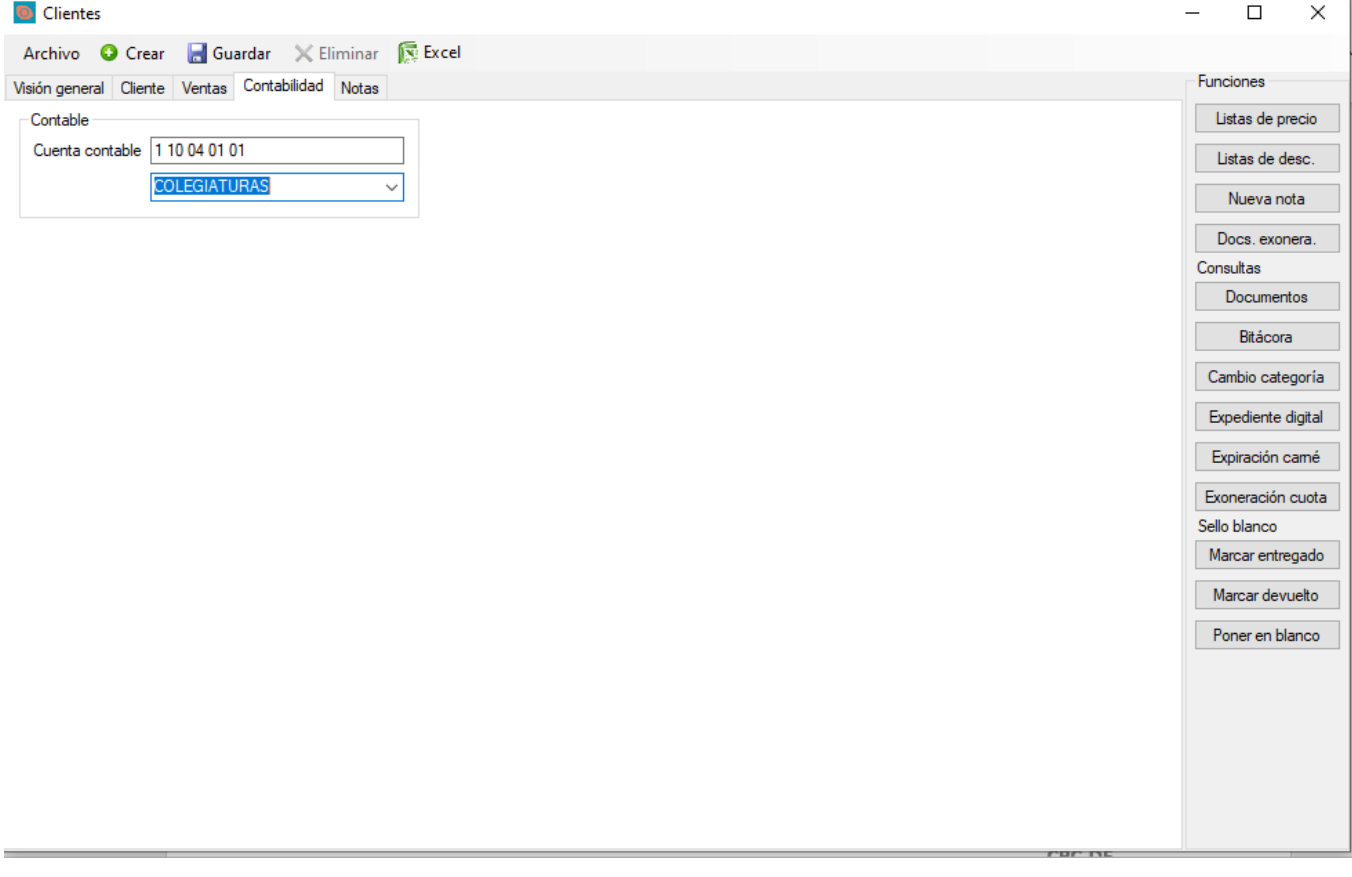

• Cuando ya se realiza el acto de Juramentacion, Se incorporan los nuevos colegiados al sistema CINGE.

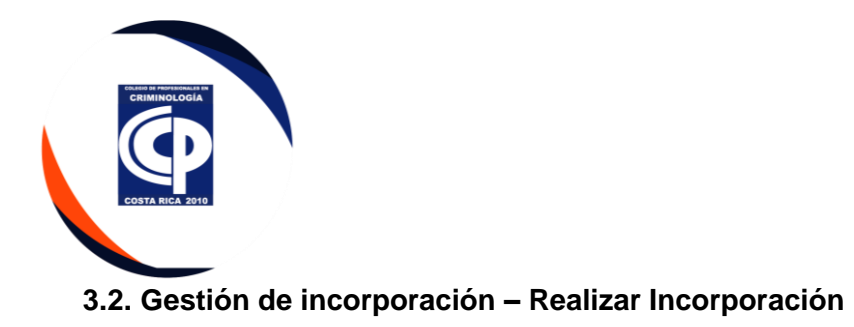

• Cuentas por Cobrar – Procesos – Realizar Incorporaciones

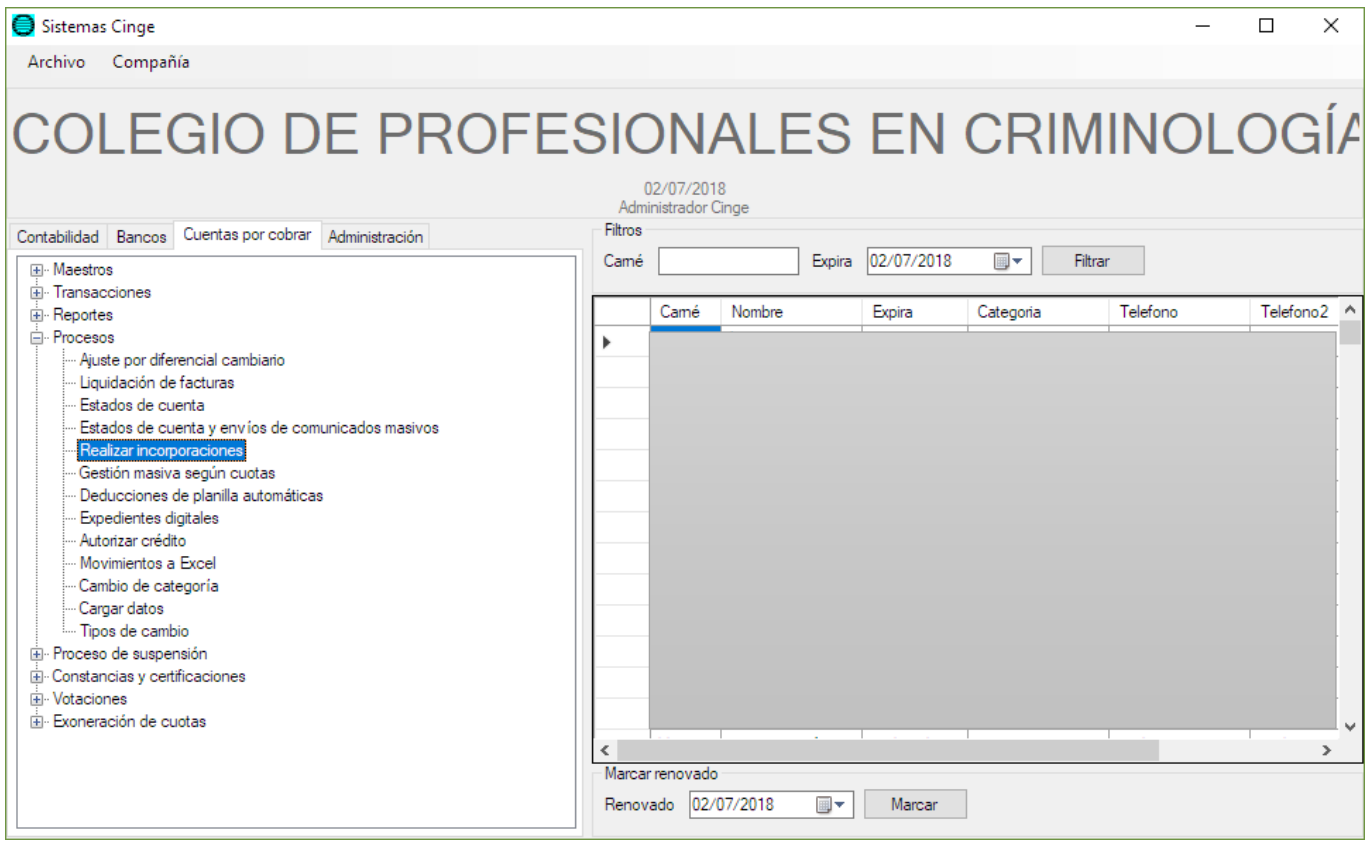

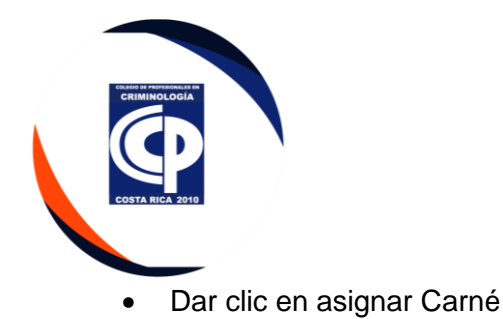

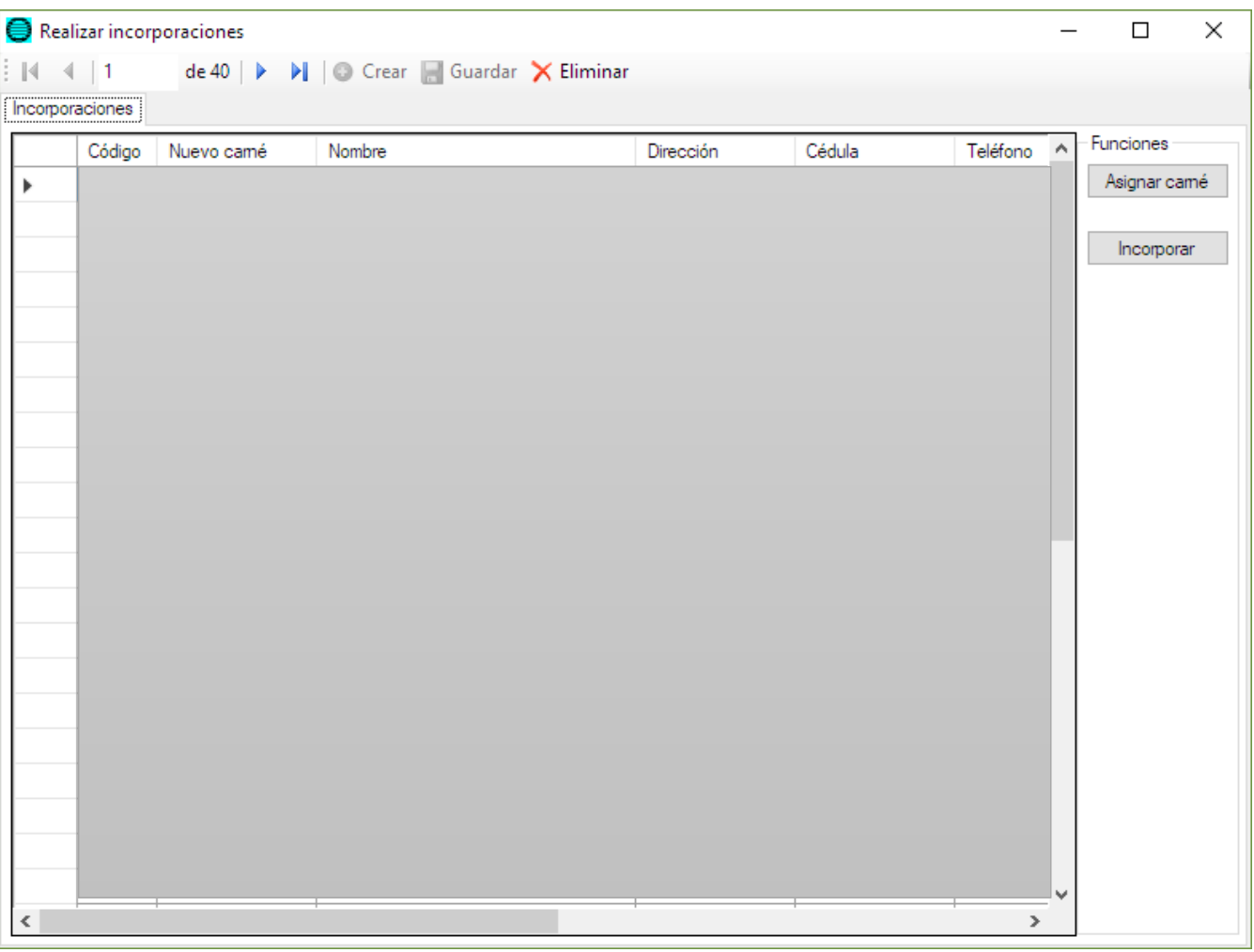

• Se confirma que el consecutivo este correcto.

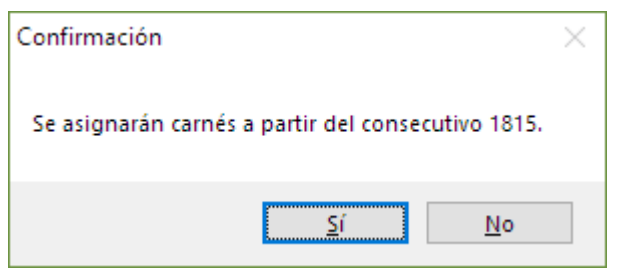

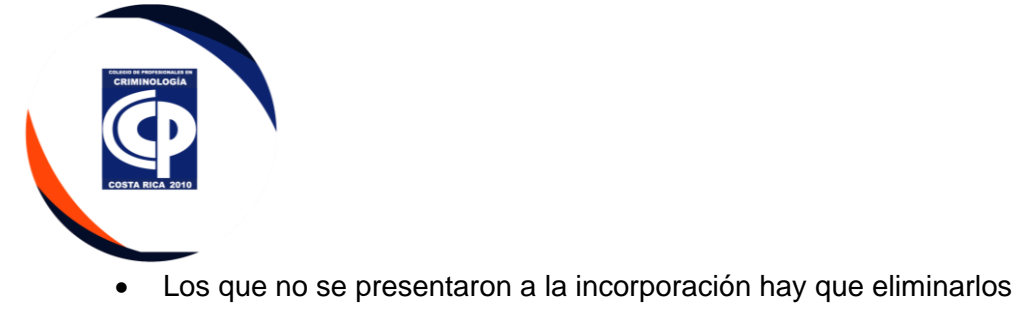

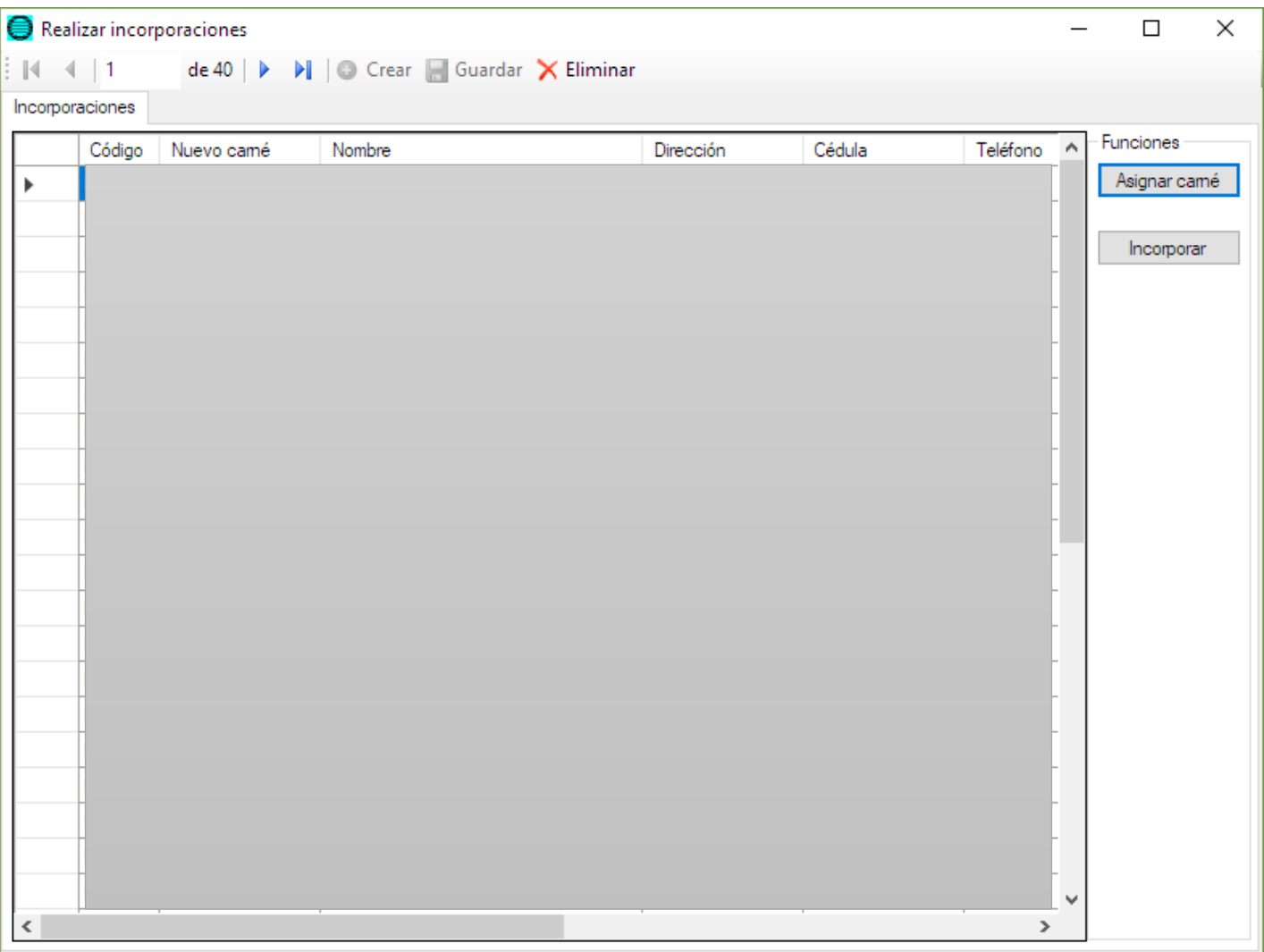

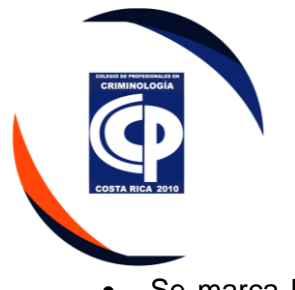

• Se marca la línea completa y se da clic en **Eliminar**. Se pueden seleccionar varios registros al mismo tiempo.

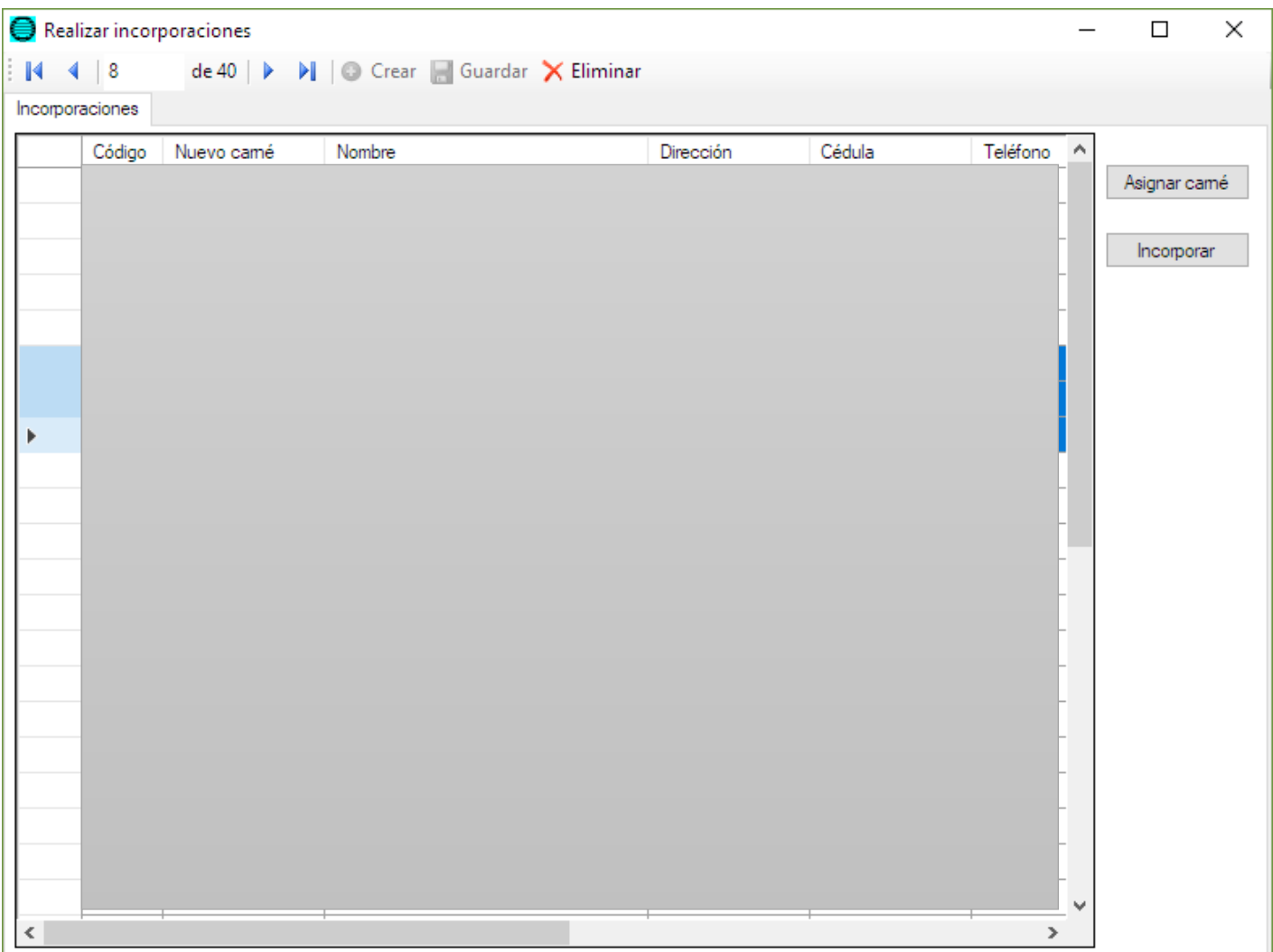

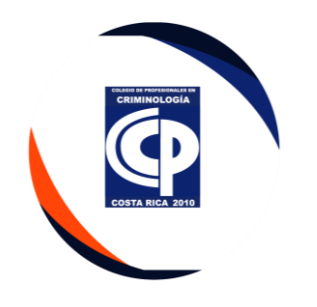

• Dar clic en **Incorporar**. Este proceso traslada todos los movimientos que se hayan registrado al carné asignado.

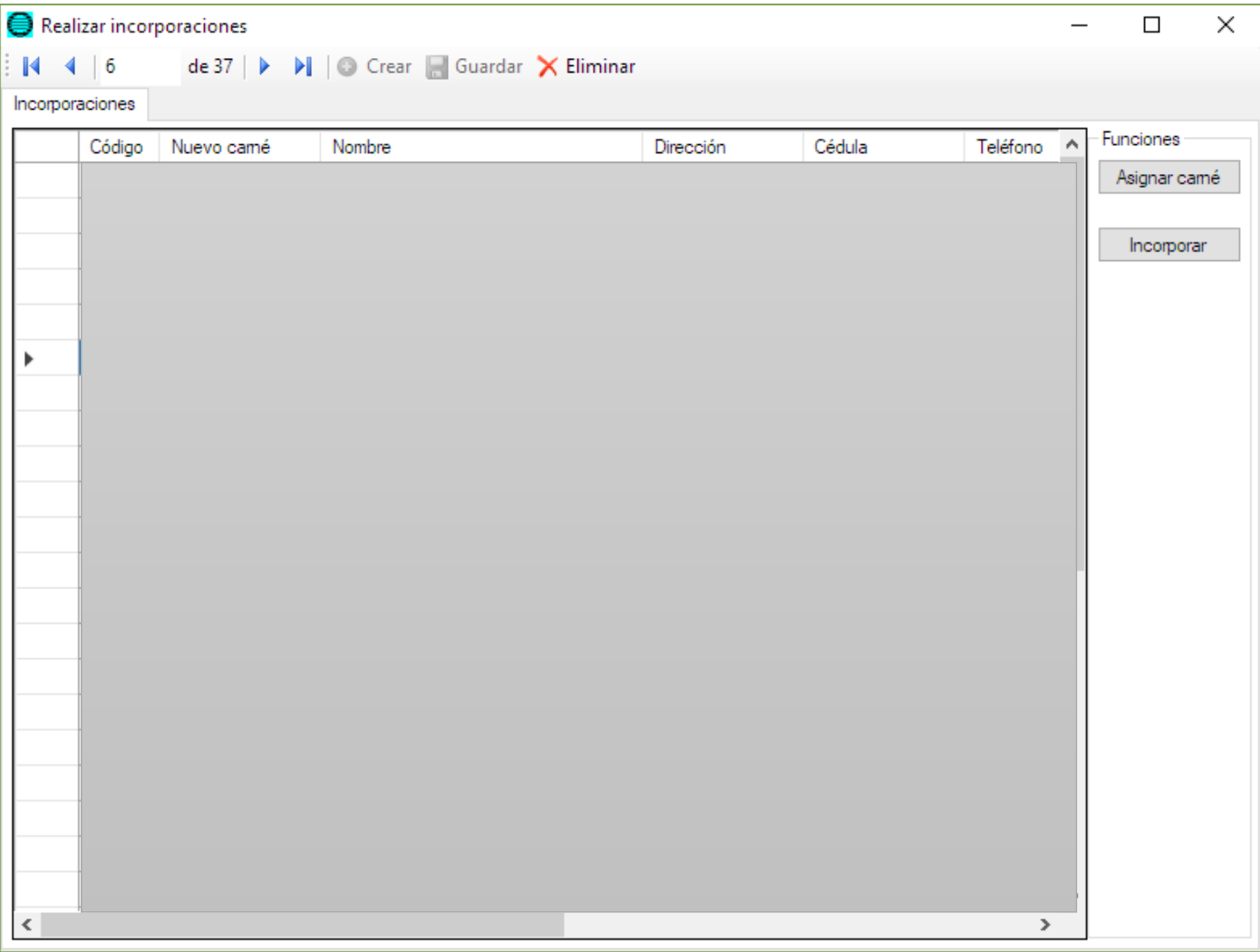

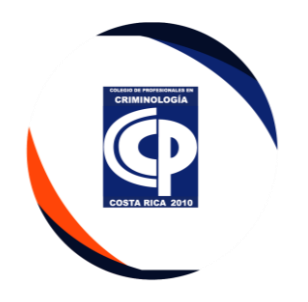

# **3.3. Gestión de incorporación – Juramentación Posteriores**

### • Cuentas por cobrar – Procesos – Realizar incorporaciones

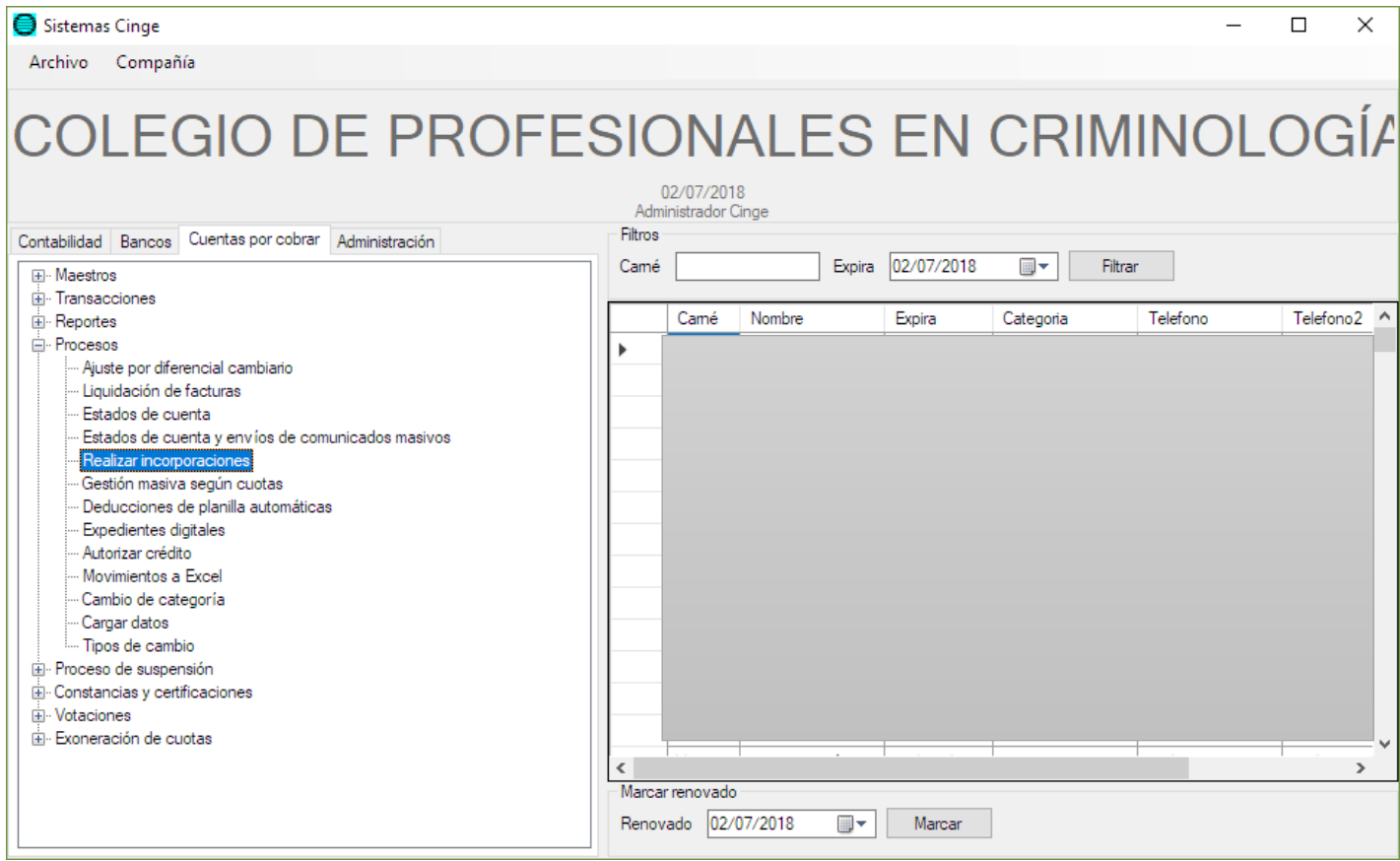

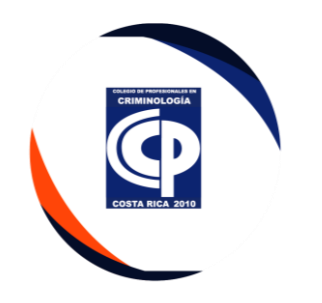

• Al abrir nuevamente la ventana de Realizar incorporación, aparecerán los que se eliminaron en el proceso anterior.

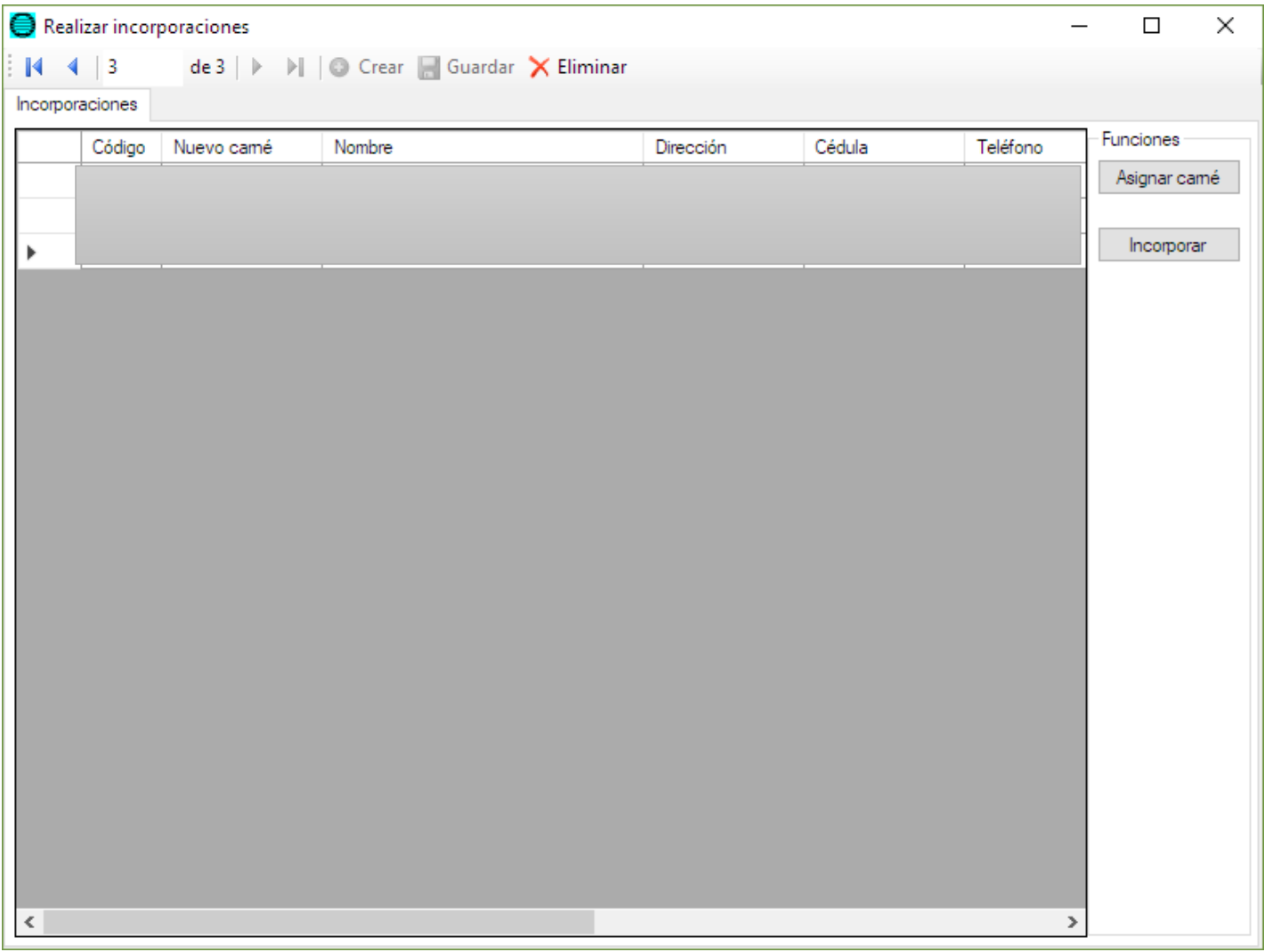

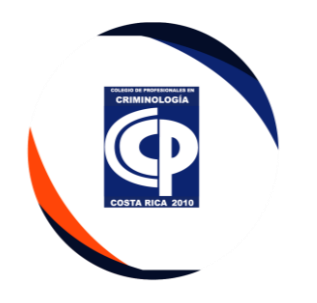

• En este caso, el carné se digita **manualmente** en la celda **Nuevo carné**. Se da clic en el botón **Incorporar**.

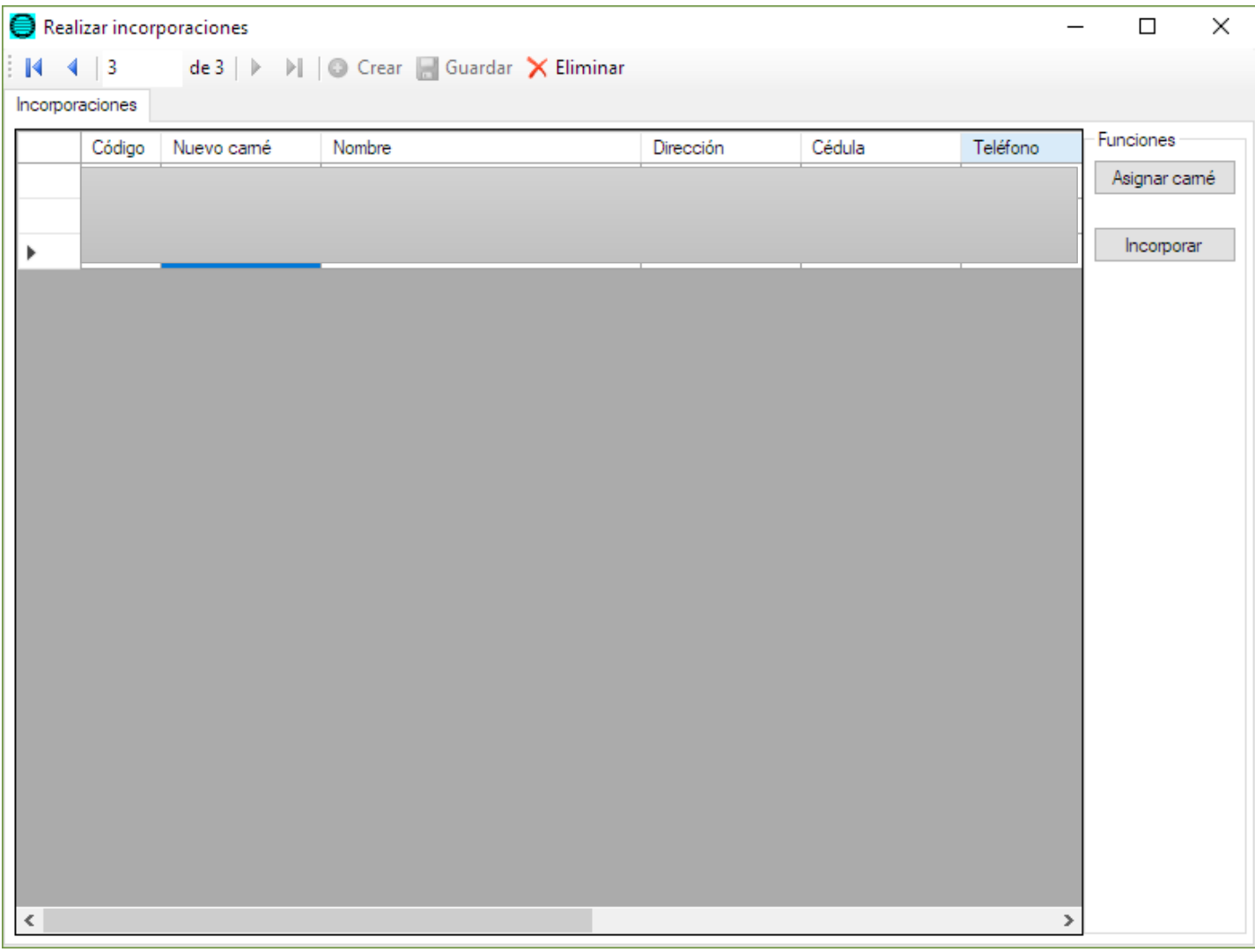

• Se incluye los nuevos colegiados en el sitio web específicamente en la pestaña COLEGIADOS ACTIVOS

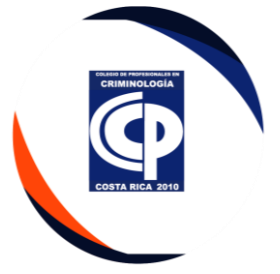

• Se debe redactar y enviar un oficio a la Junta Directiva, correspondiente al control de inventario de pines, los cuales custodia este departamento.

#### **I. Cambio de grado académico**

• Se debe Imprimir el formulario que llega por correo electrónico de [Plataforma@criminología.or.cr](mailto:Plataforma@criminología.or.cr)

#### COLEGIO DE PROFESIONALES EN CRIMINOLOGÍA DE COSTA RICA

# SOLICITUD DE CAMBIO DE GRADO / REPOSICIÓN POR VENCIMIENTO

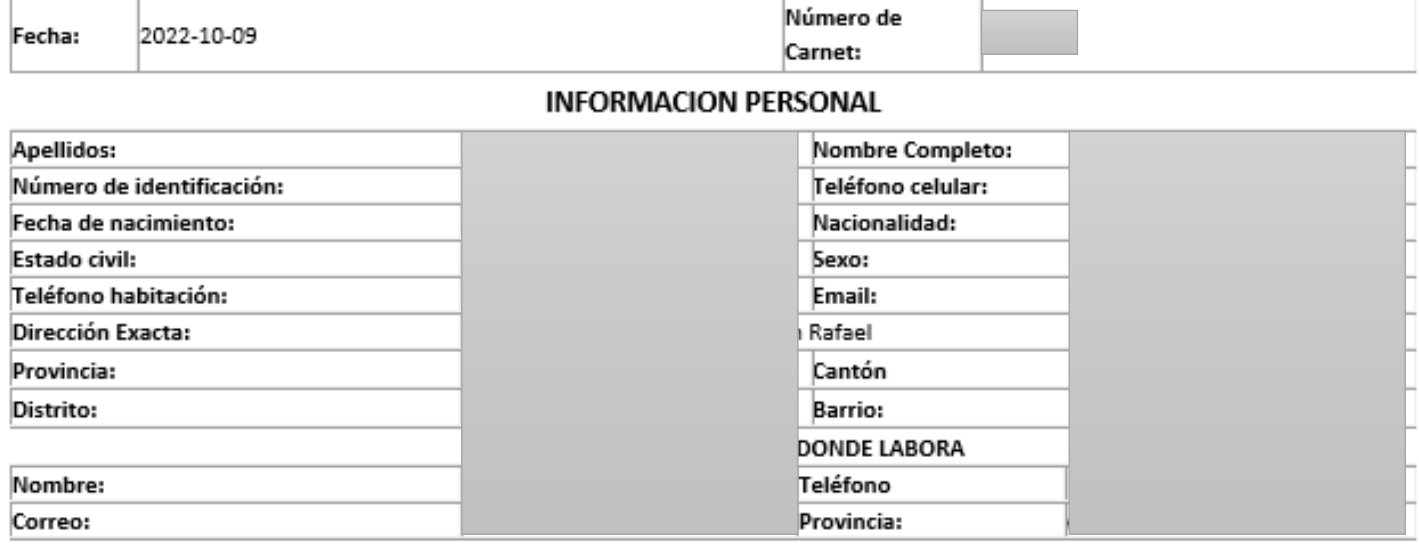

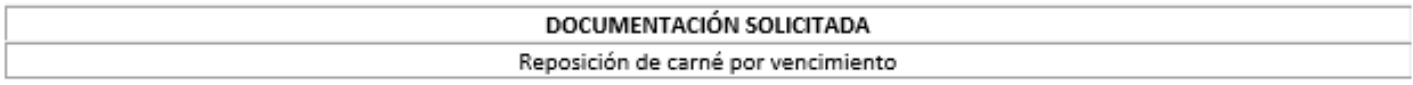

• Se adjunta el título, comprobante de pago y carta de junta directiva.

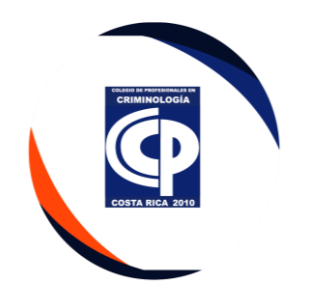

• Se realiza un Excel con la información y se envía hacer el carné con la nueva fotografía.

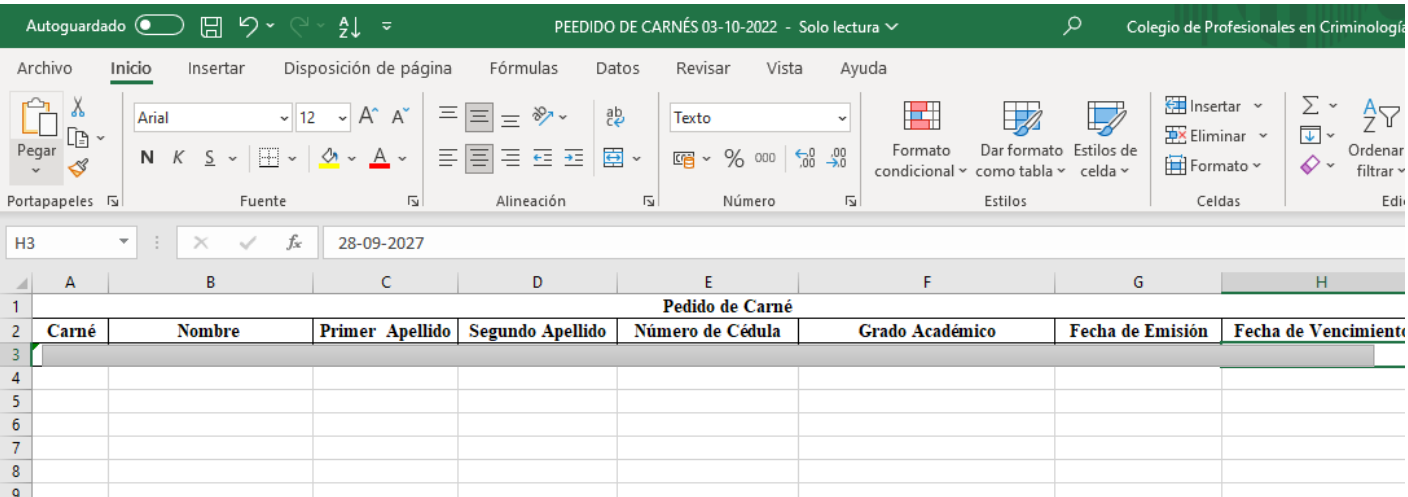

• Se realiza el certificado

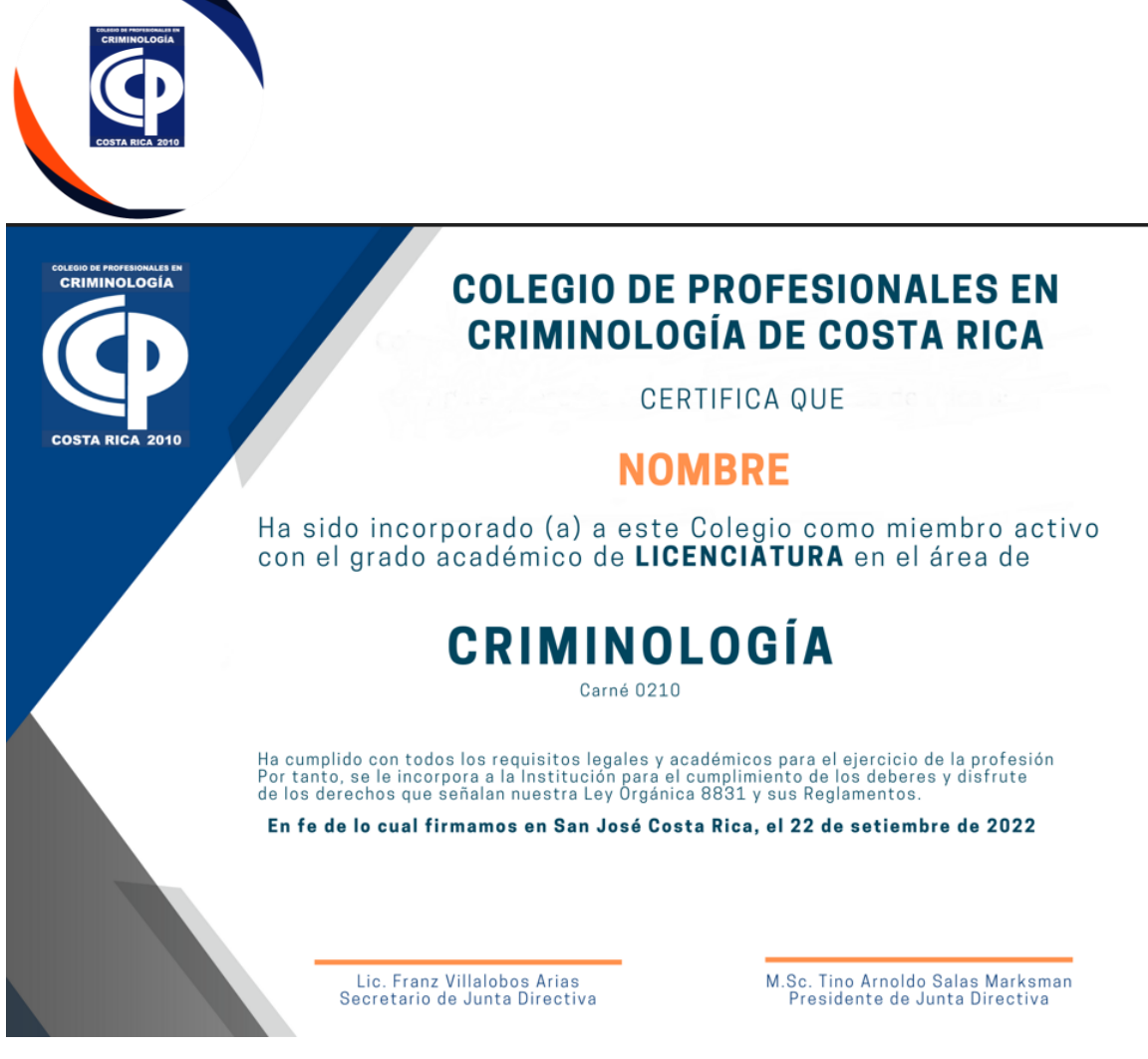

• se envía a imprimir (Center Print) para firma y entrega

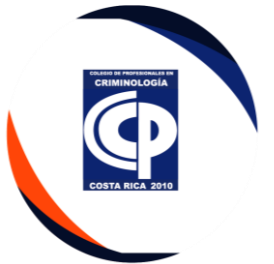

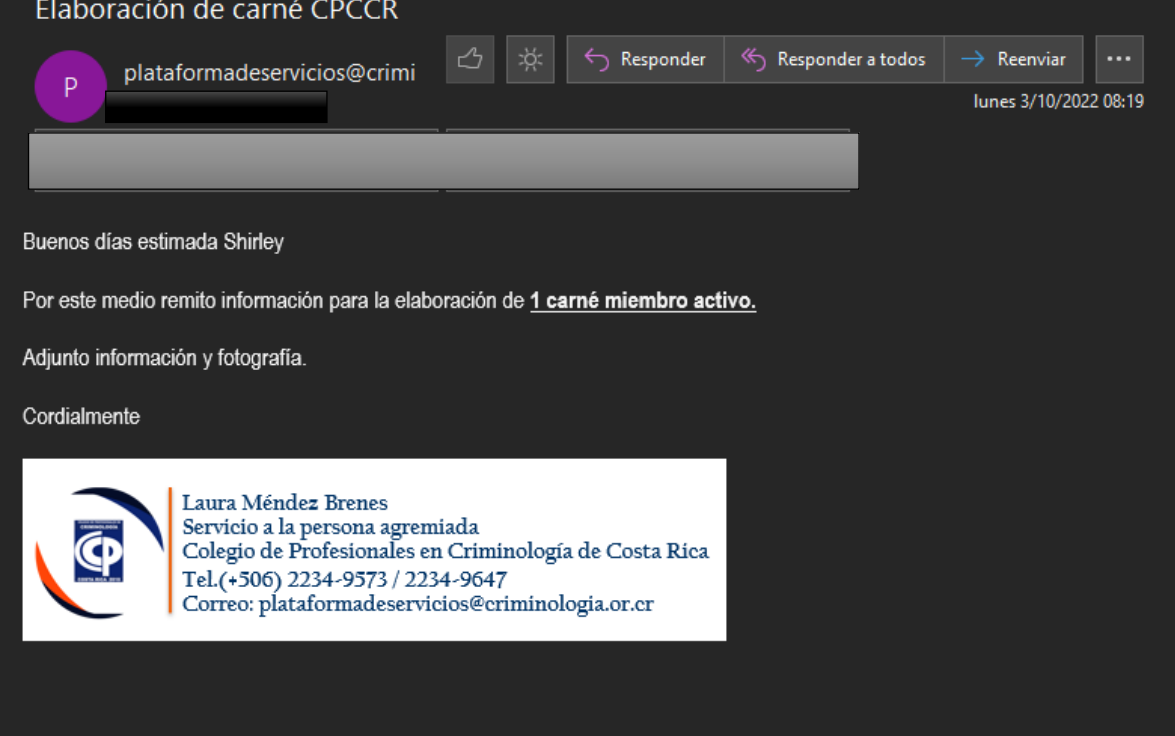

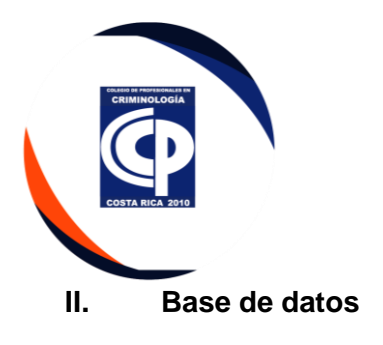

- Todo los tramites realizados al agremiado, se debe actualizar los datos en sistema CINGE.
- Dar doble clic en Cuentas por Cobrar-Clientes

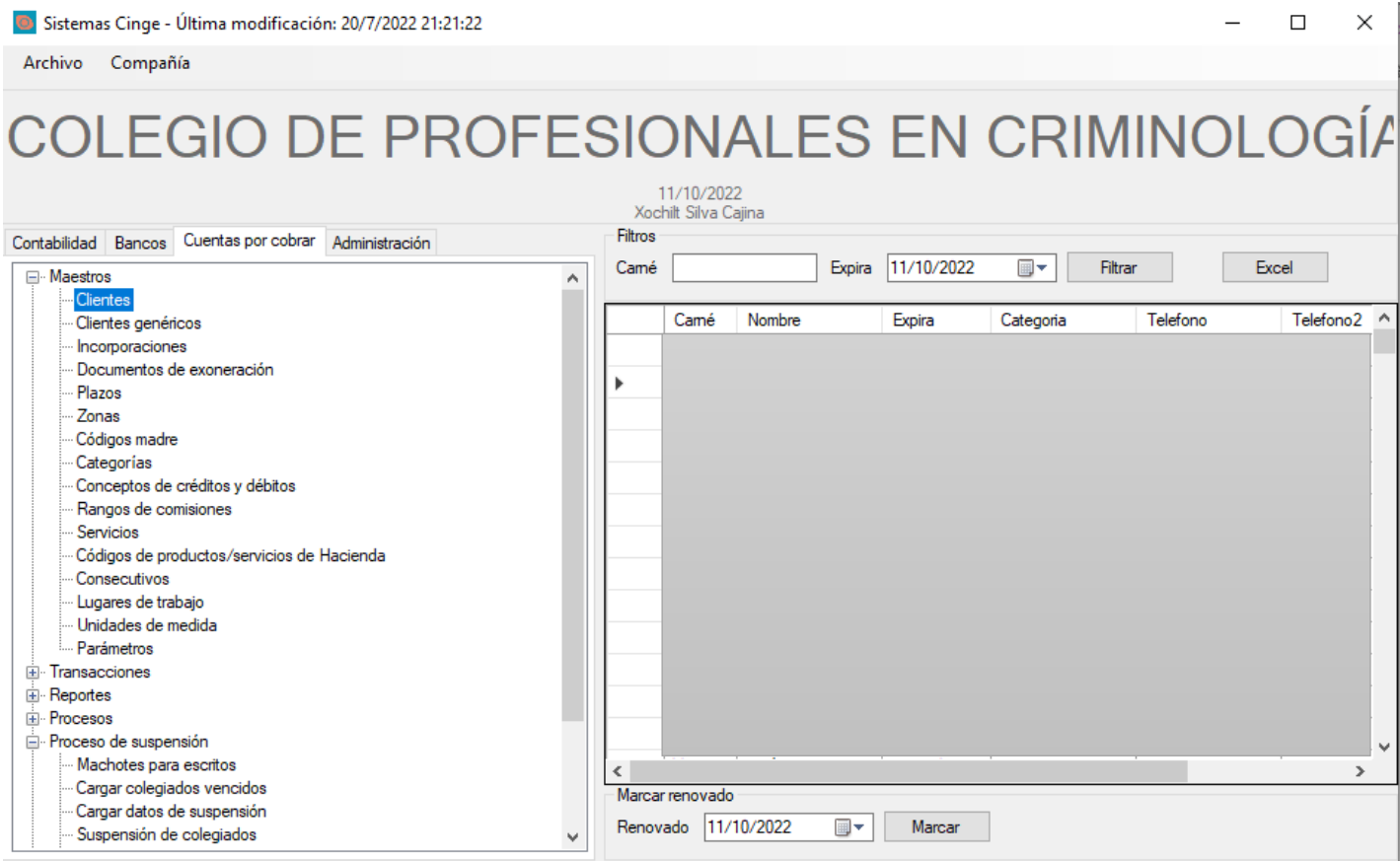

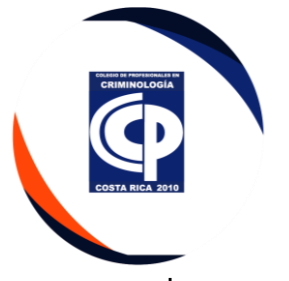

• Ingresar el número de carne del agremiado y dar doble clic en el nombre.

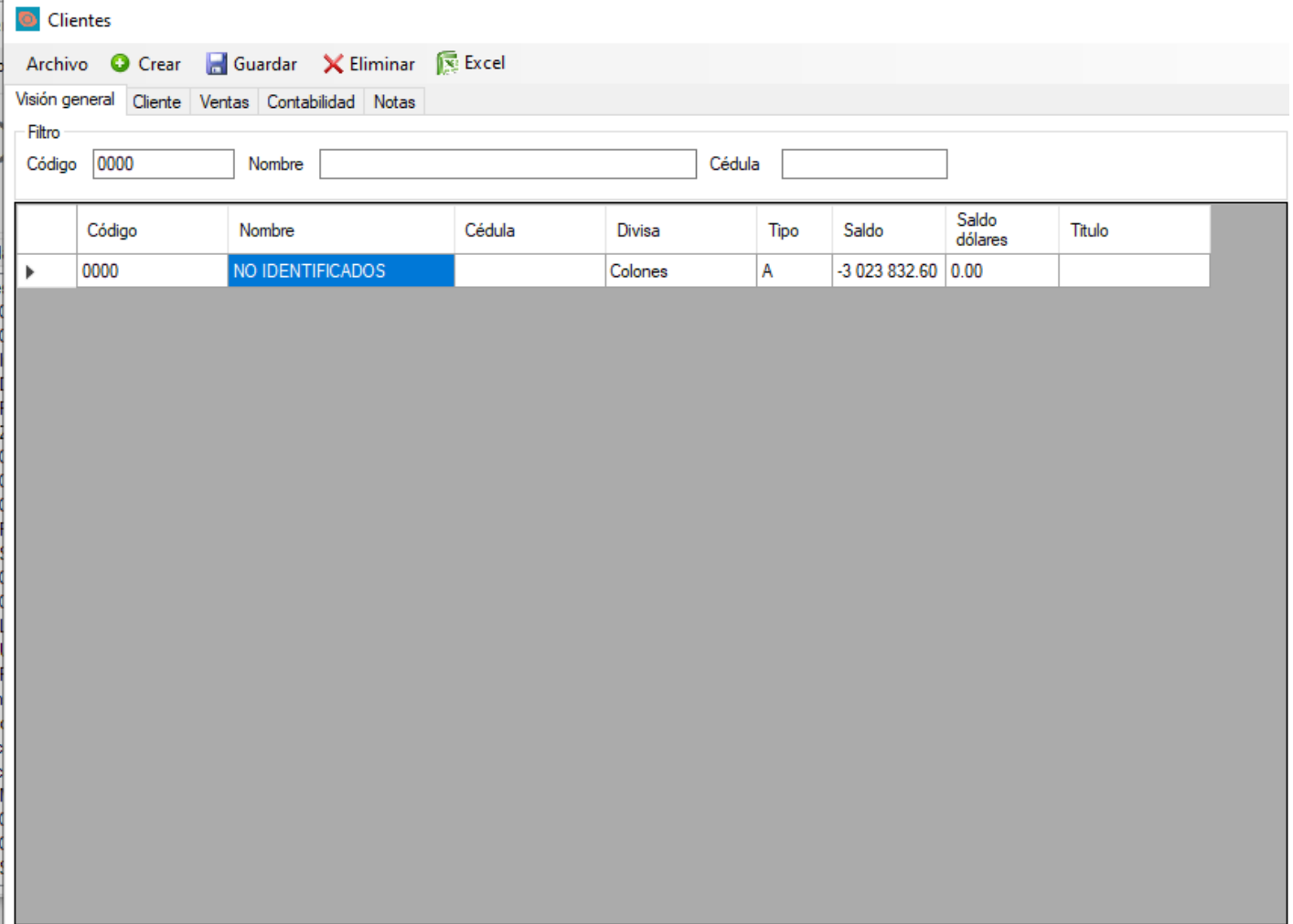

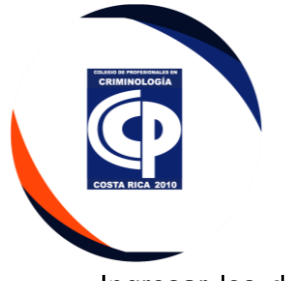

• Ingresar los datos a cambiar, y seleccionar la Opción guardar, luego dar clic en bitácoras.

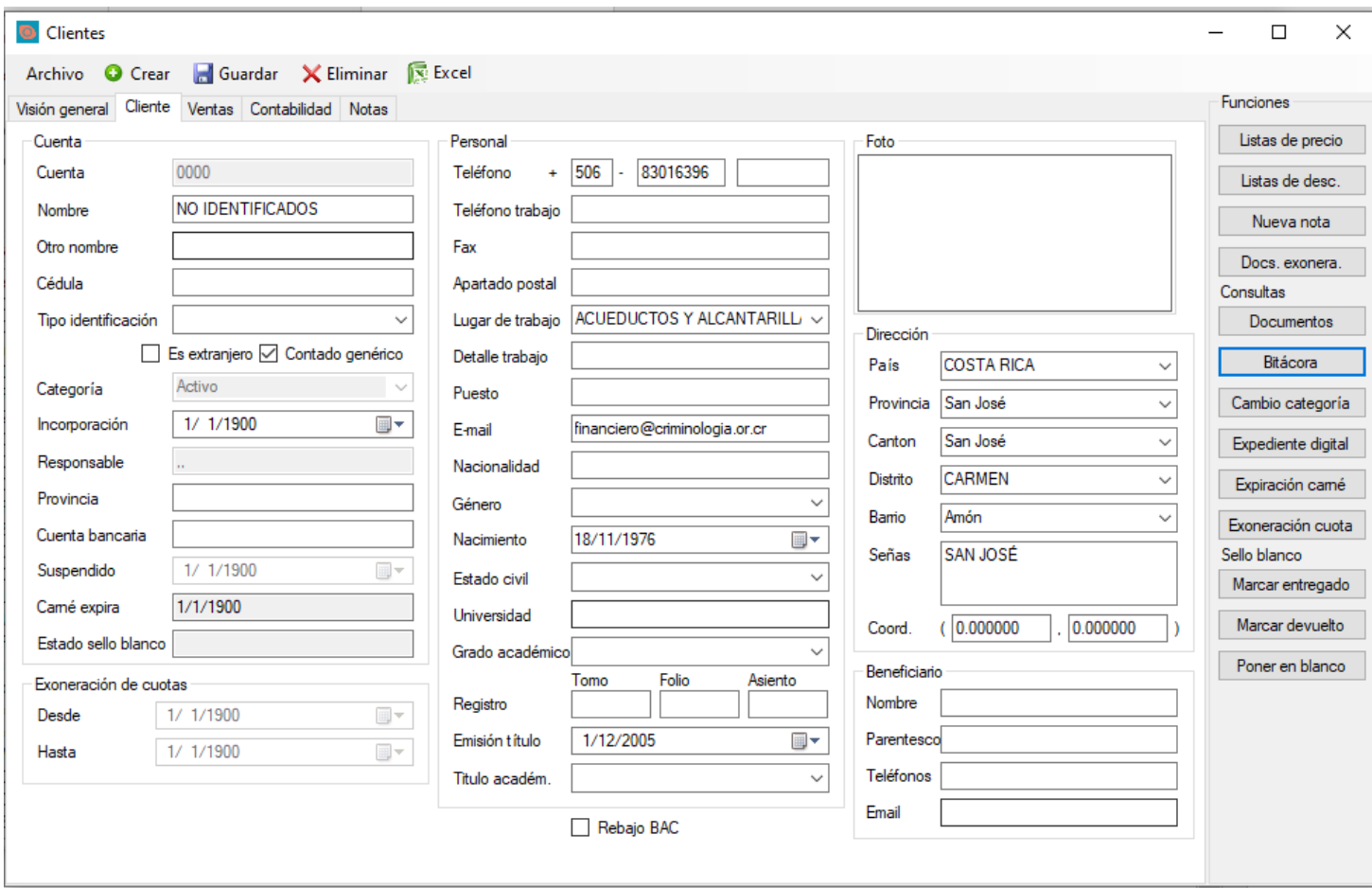

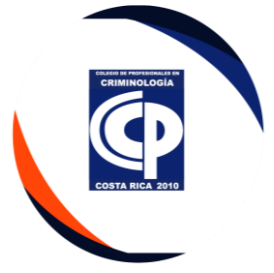

# • Dar clic en nueva nota y la opción Aceptar.

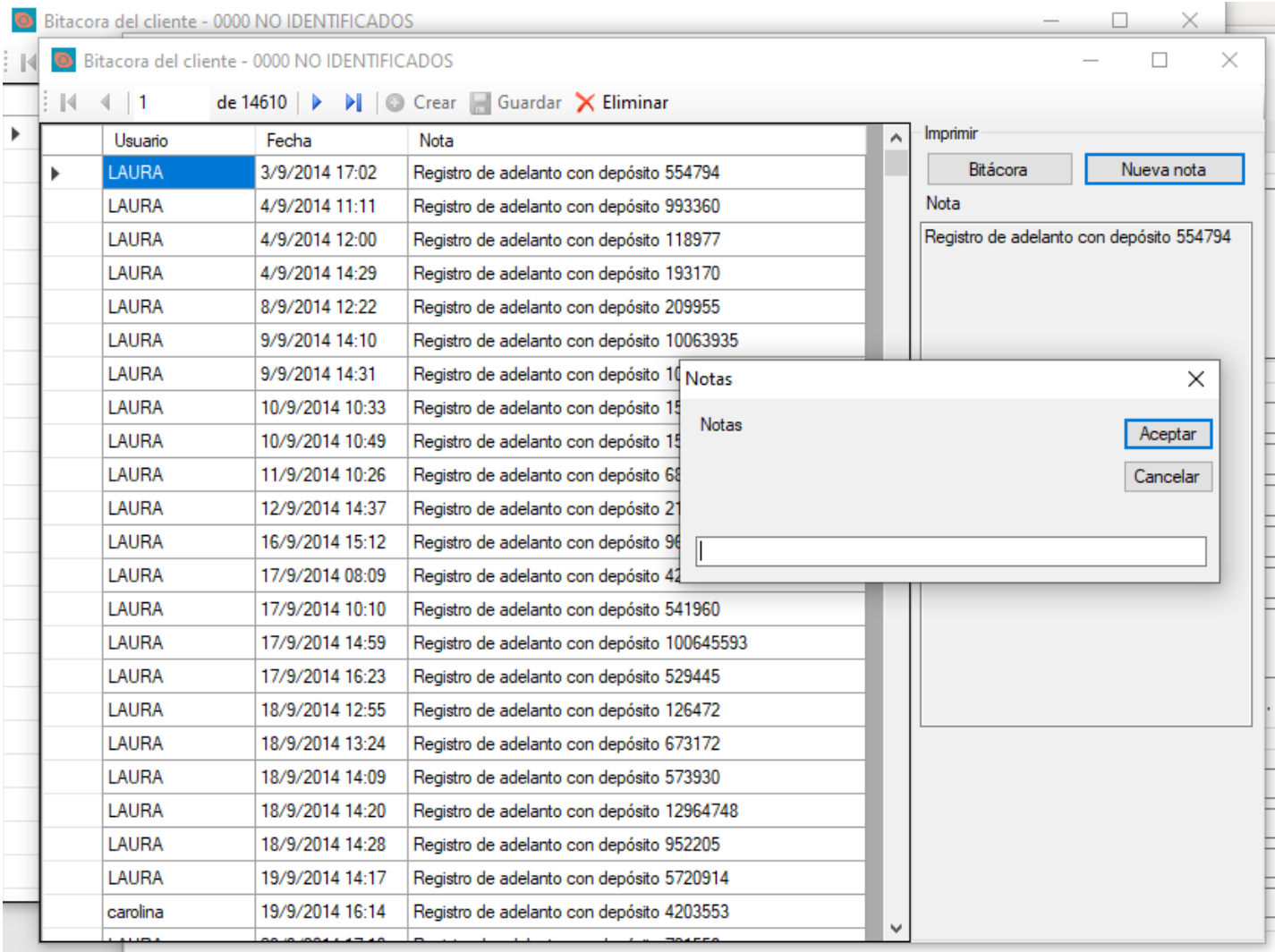

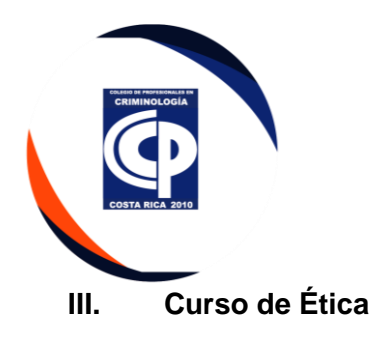

• Se recibe la solicitud de incorporación por medio de Correo Electrónico Institucional.

#### COLEGIO DE PROFESIONALES EN CRIMINOLOGÍA DE COSTA RICA

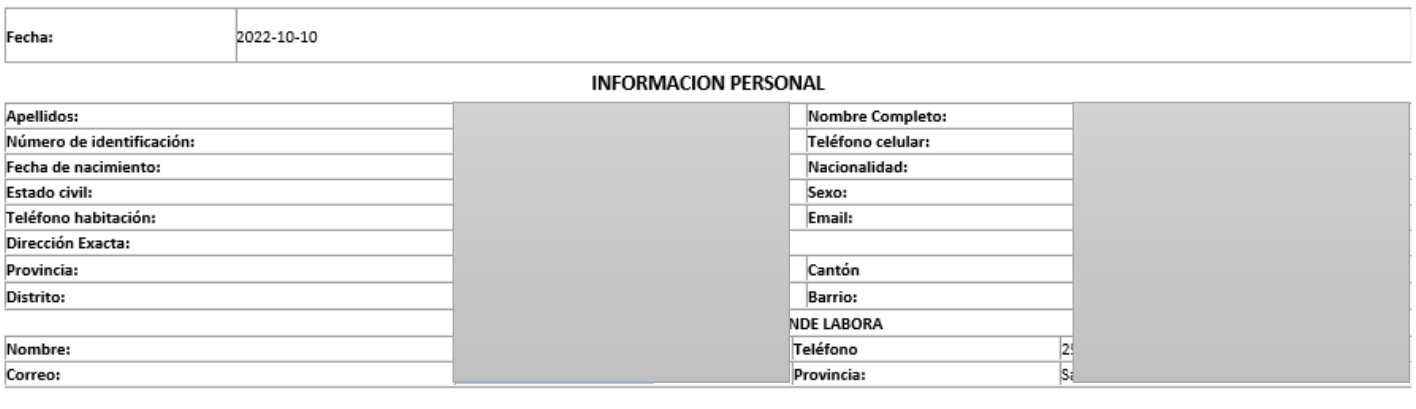

#### SOLICITUD DE INCORPORACIÓN

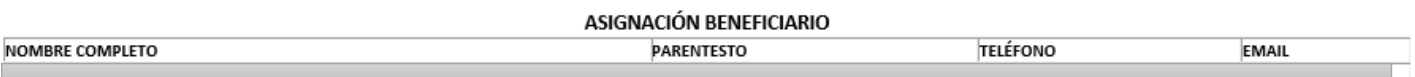

- Una vez completada se le asigna el cupo para curso de ética virtual.
- se envía a la empresa de desarrollo de psicología por medio de correo electrónico para la creación del usuario y contraseña al agremiado.
- Se envía al participante un correo electrónico con estos datos y los lineamientos para desarrollar el curso.
- Se da seguimiento cada 2 días y se le envía correo si no hay avance, el agremiado tiene 1 semana de tiempo para finalizar el curso.
- Lugo de que finaliza el curso, se verifica la nota en el centro de psicología. Se debe ingresar con usuario y contraseña.

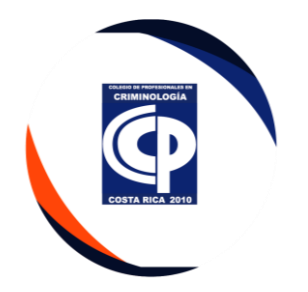

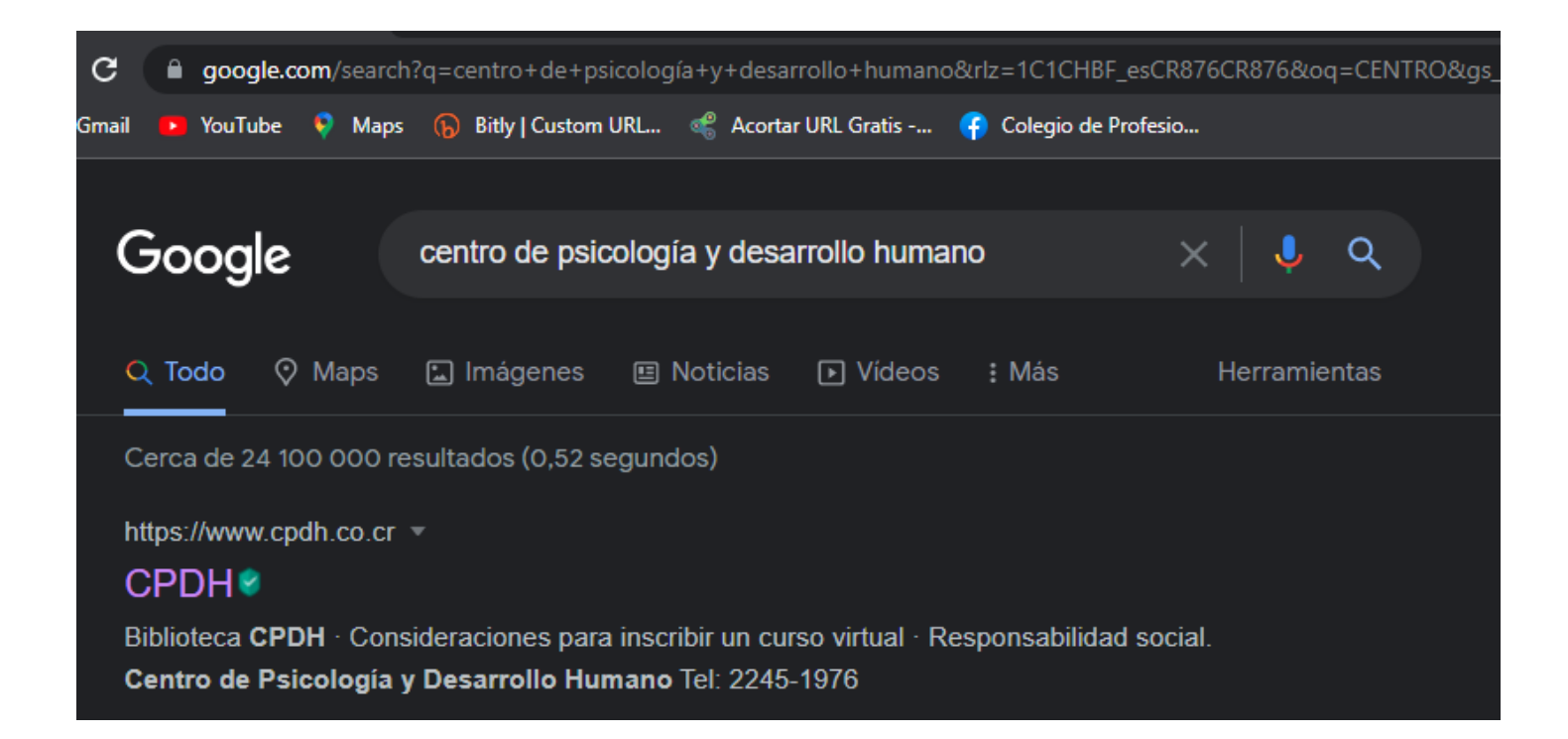

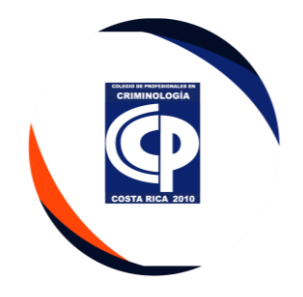

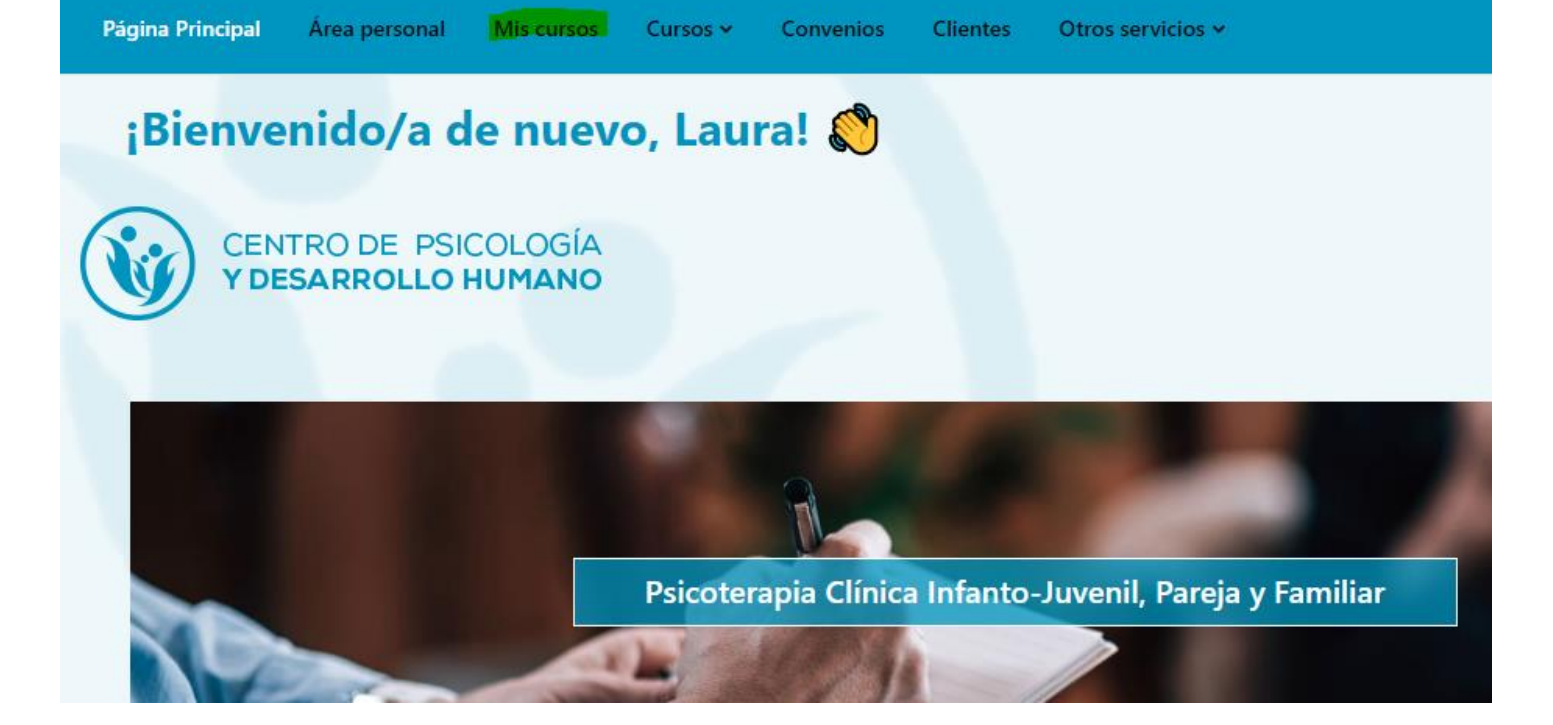

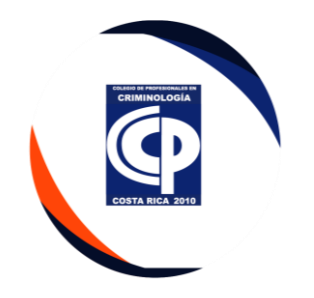

# **Mis cursos** Vista general de curso Todos v Buscar COLEGIO DE PROFESIONALES EN<br>CRIMINOLOGÍA DE COSTA RICA Curso para la incorporación en el Colegio detroc Colegio de Profesionales en Criminología deCertifi

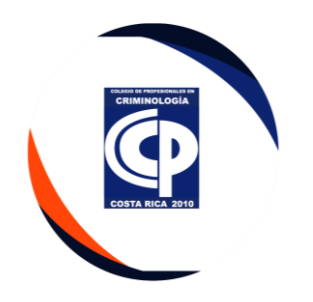

# Curso para la incorporación en el Colegio de Profesionales en Criminología de Costa Rica

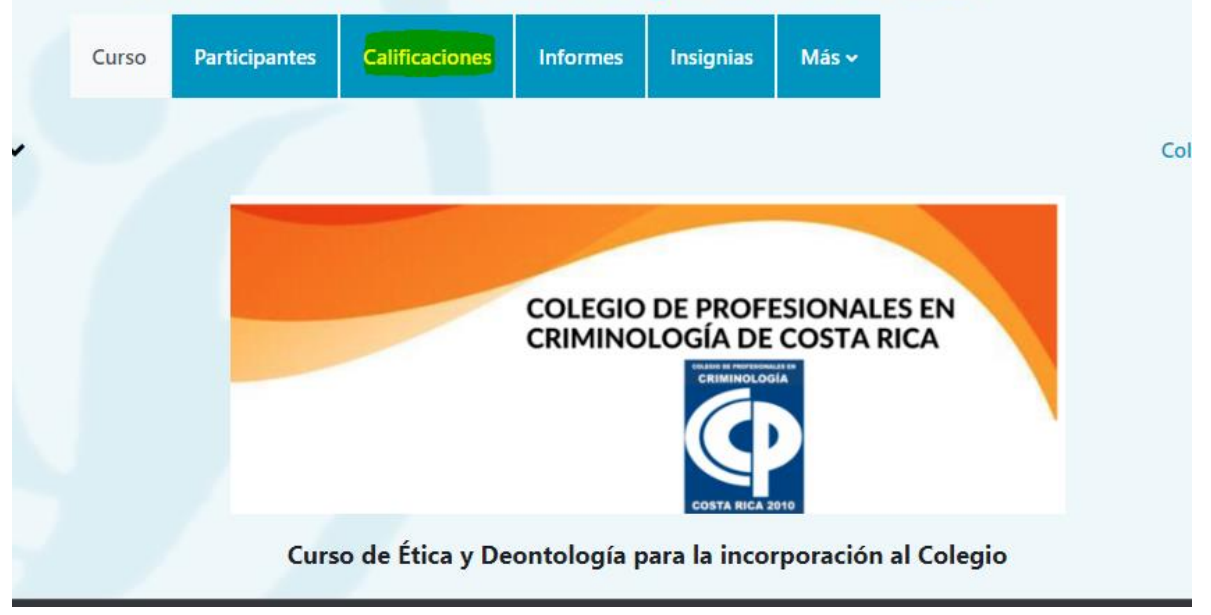

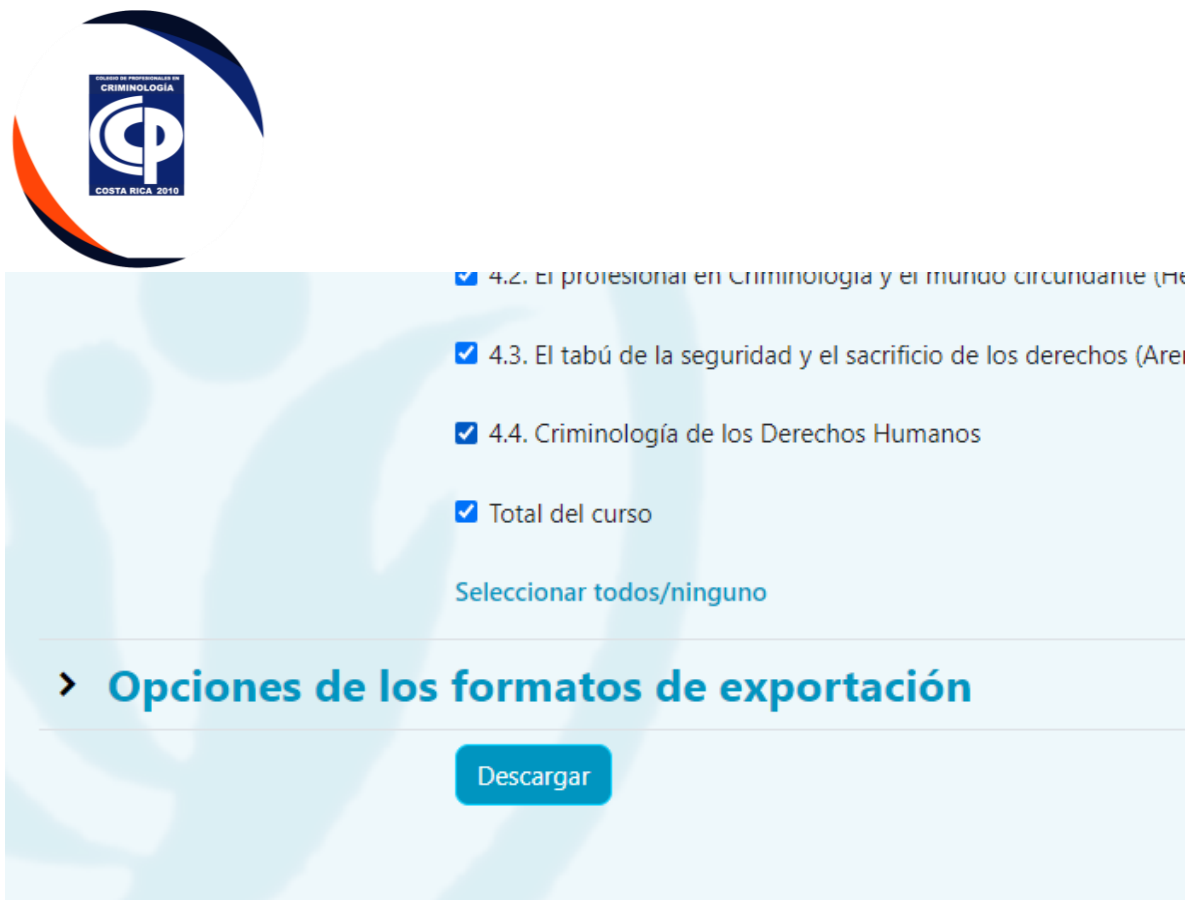

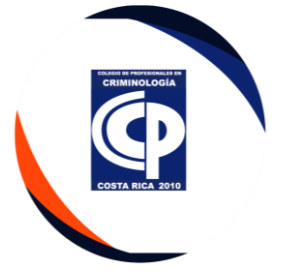

Se realiza el certificado en un programa de diseño CANVA, se envía por correo y queda pendiente el acto de incorporación.

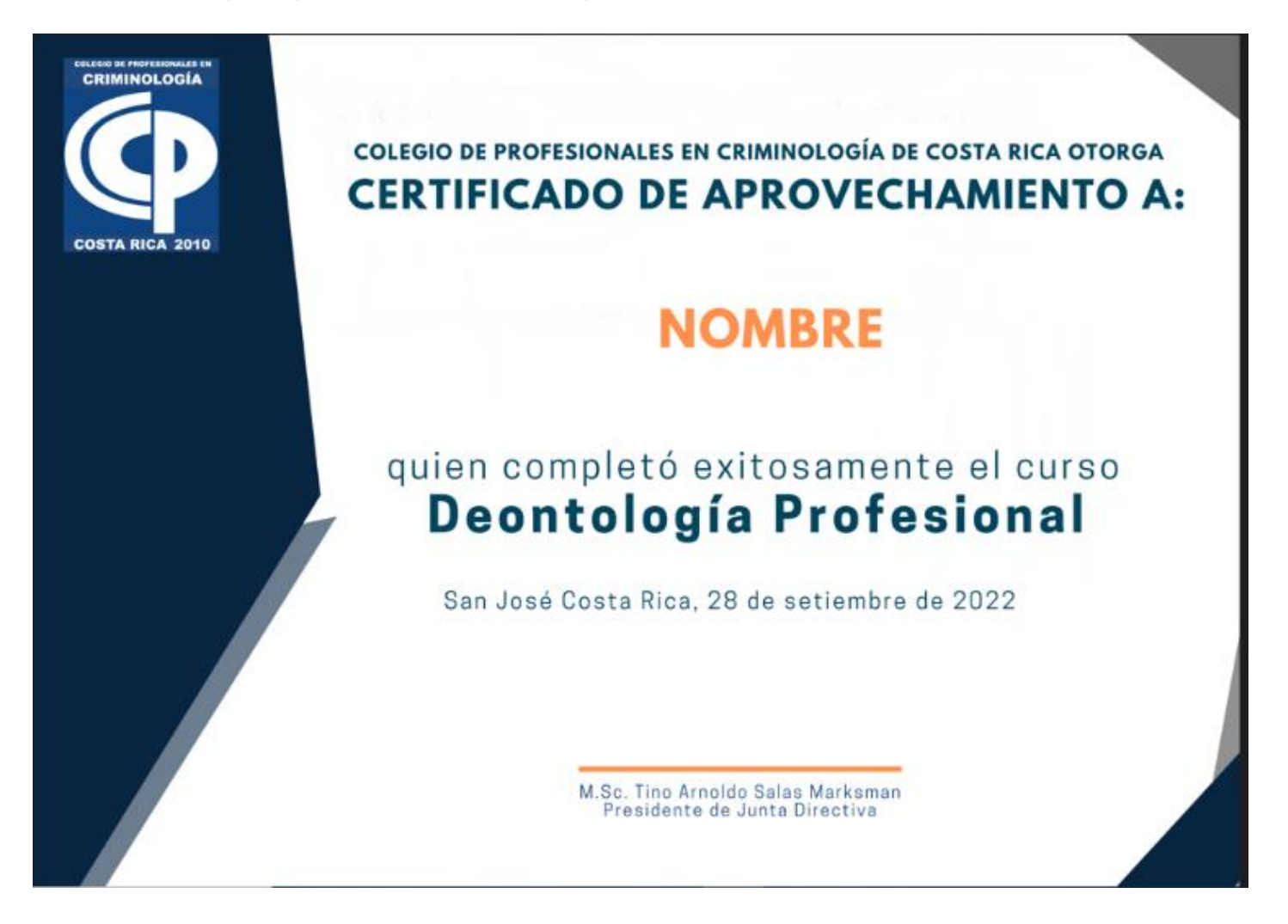

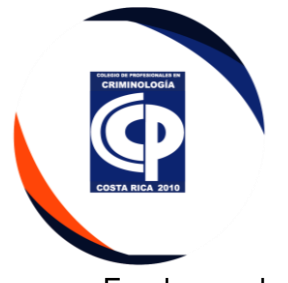

• En el caso de las constancias o certificaciones, Se recibe la solicitud por medio del formulario que llega al correo electrónico [plataformadeservicios@criminologia.or.cr](mailto:plataformadeservicios@criminologia.or.cr)

#### COLEGIO DE PROFESIONALES EN CRIMINOLOGÍA DE COSTA RICA

#### SOLICITUD DE CONSTANCIA

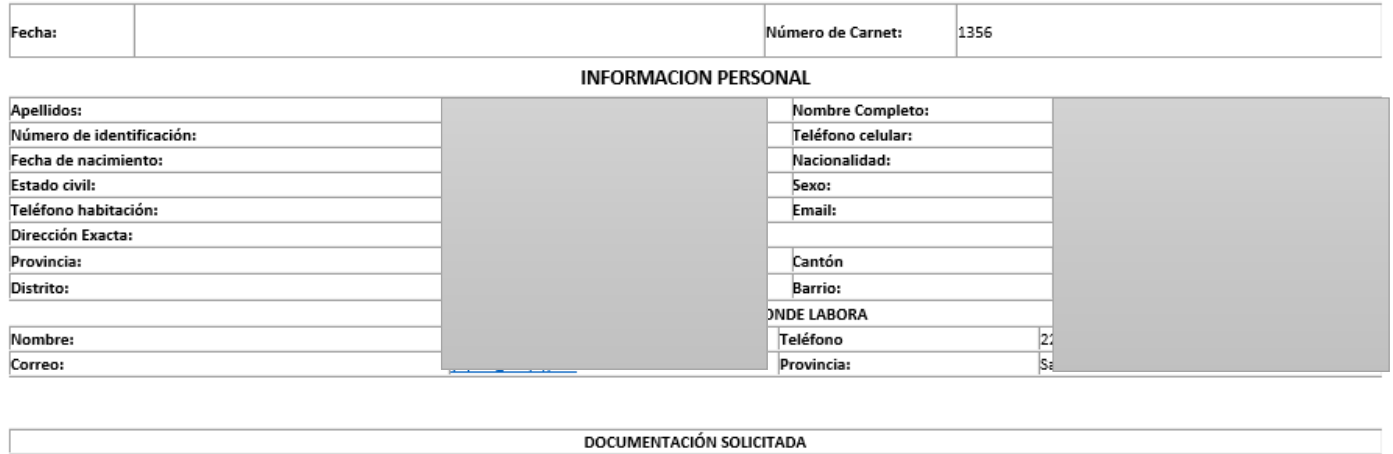

Otro:

- Se tiene los machotes para cada una, se solicita el pago se realiza y se envía a firmar a la secretaria JD digital.
- En el caso del Carne se debe solicitar foto.